# **Table of Contents**

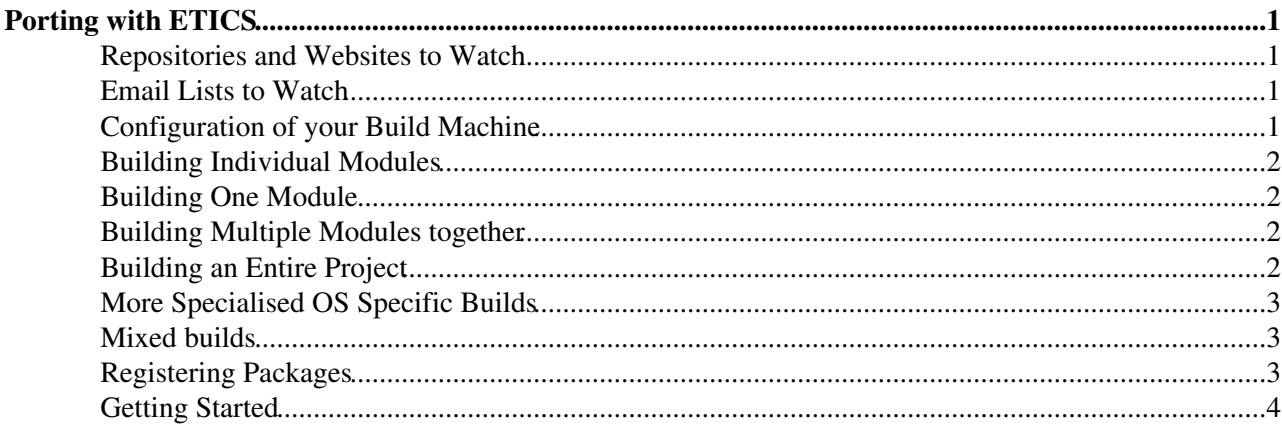

# <span id="page-1-0"></span>**Porting with [ETICS](https://twiki.cern.ch/twiki/bin/view/EGEE/ETICS)**

The page serves as a way to get porting up and running at your site.

# <span id="page-1-1"></span>**Repositories and Websites to Watch**

- 1. <https://etics.cern.ch:8443/etics><sup>a</sup> this is the web interface were you can see your OS configurations for the gLite Middleware. Also you will need to be become familar with the *externals repository*.
- 2. <http://grid-deployment.web.cern.ch/grid-deployment/integration/status.html><sup>{</sup> This is the status page where you can see what is to be deployed for the reference platforms. The software to create a similar few and apt/yum repository can be obtained from:

<http://glite.cvs.cern.ch:8180/cgi-bin/glite.cgi/glite-release/>

- 3. https://savannah.cern.ch/projects/etics<sup>®</sup> is where you should post your bug reports for [ETICS](https://twiki.cern.ch/twiki/bin/view/EGEE/ETICS) related issues. However <https://savannah.cern.ch/projects/jra1mdw/>should be used for gLite middleware related issues and bugs.
- 4. <http://etics.cern.ch:8080/reportBrowser/> 3 shows the results of certain builds under [ETICS.](https://twiki.cern.ch/twiki/bin/view/EGEE/ETICS)
- 5. <https://twiki.cern.ch/twiki/bin/view/EGEE/GLiteBuildOverview>references the grid deployment dashboard and the full monolithic builds of org.glite under SLC3 and SLC4.
- 6. <http://grid-deployment.web.cern.ch/grid-deployment/integration/status-porting.html><sup>{</sup> porting page where parallel builds and Unix builds will be reported.

# <span id="page-1-2"></span>**Email Lists to Watch**

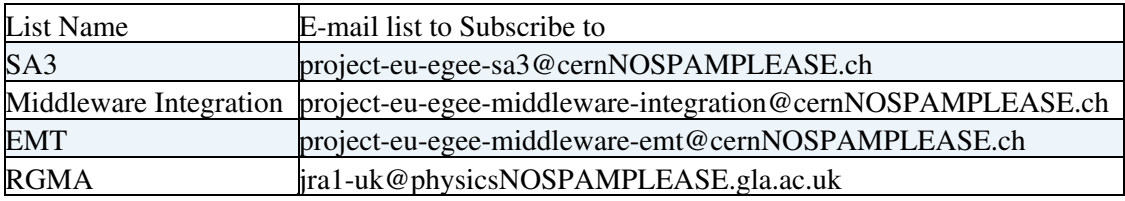

Use Simba to subscribe to these lists:<http://listboxservices.web.cern.ch/listboxservices/> $\mathbb{F}$ 

# <span id="page-1-3"></span>**Configuration of your Build Machine**

There's little to do, just download the etics-client-setup and set up a few environment variables. However if you are using http and cvs proxies, then there are a few extra things to do. The total set of environment variables you will need to setup are:

```
 export CVS_RSH=ssh
 unset CVSROOT
 export ETICS_HOME=/home/<username>/<your-etics-installation-directory>
 export PATH=$ETICS_HOME/etics:$PATH
```
If you have cvs proxies and http proxies then set:

```
 export http_proxy=http://yoursiteproxy:8080/
 export https_proxy=http://yoursiteproxy:8443/
 export cvs_proxy=cvs-proxy.yourdomain
```
In the case of cvs\_proxy this will modify: :pserver:anonymous@servername:/some/path to :pserver:anonymous%servername@cvs\_proxy:/some/path.

#### <span id="page-2-0"></span>**Building Individual Modules**

It is suggested that you take the following issues into account then porting:

- 1. Building from source: If you don't build from source then you are attempting to build from binary. To build from binary assumes that you are going to look for the binary tarball in the AFS repository: <http://eticssoft.web.cern.ch/eticssoft/repository/org.glite> $\sigma$  or in the case of external dependencies in: <http://eticssoft.web.cern.ch/eticssoft/repository/externals>
- 2. Building with verbosity: Its a good idea in the being at least to get used to building with verbosity so that you have very detailed logging information. This will help in the initial stages of getting your builds into a good state.
- Continuing a build in the case of errors. This is always a good idea since you want to get as many 3. modules to build as possible first go.
- 4. Force the checkout. The checkout needs to be forced if you are writing over a previous build. However in [ETICS](https://twiki.cern.ch/twiki/bin/view/EGEE/ETICS) they would suggest that build in a clean workspace environment. However if for some reason (maybe during testing) you want to use a workspace with a set directory structure already checked out then you will need to include the --noask flag or use the deprecated command --forcecheckout.

## <span id="page-2-1"></span>**Building One Module**

By way of example here is how you would build one module with a given configuration assuming you want to continue on error with verbosity and forcing of the checkout.

```
 cd some/directory
 etics-workspace-setup
 etics-get-project org.glite
etics-checkout --fromsource --forcecheckout --verbose --continueonerror --projectconfig gli
 etics-build --verbose --continueonerror --config moduleConfiguration1 moduleName1
```
### <span id="page-2-2"></span>**Building Multiple Modules together**

The merge command is required for the 2nd and subsequent module when performing the checkout. The build can be performed in any order.

```
 cd some/directory
 etics-workspace-setup
 etics-get-project org.glite
etics-checkout --fromsource --forcecheckout --verbose --continueonerror --projectconfig gli
etics-checkout --fromsource --forcecheckout --verbose --continueonerror --projectconfig gli
 .....
etics-checkout --fromsource --forcecheckout --verbose --continueonerror --projectconfig gli
 etics-build --verbose --continueonerror --config moduleConfiguration1 moduleName1
 etics-build --verbose --continueonerror --config moduleConfiguration2 moduleName2
 .....
 etics-build --verbose --continueonerror --config moduleConfigurationN moduleNameN
```
### <span id="page-2-3"></span>**Building an Entire Project**

```
 etics-workspace-setup
 etics-get-project org.glite
etics-checkout --fromsource --forcecheckout --verbose --continueonerror --project-config gl
 etics-build --verbose --continueonerror org.glite
```
This is what is being described in CERN as the monolithic build. It requires that you glean the RPMs/tarballs or debs packages to build a node.

#### <span id="page-3-0"></span>**More Specialised OS Specific Builds**

Sometimes, well quite often in fact you need to get your OS in line with the monolithic build coming out of CERN. To do this you can set properties that ensure you get the correct versions of modules to be built. For instance you might want to use the *boost v. 1.32.0-1.rhel4* instead of *boost v. 1.32.0-6* for newer OSes. Or you might want to build the source version of boost using the configuration *boost v. 1.32.0-src*. The point is, your OS may not have these definitions defined in CERN. So what do you do?

Either:

- 1. Contact [etics-support@cernNOSPAMPLEASE.ch](mailto:etics-support@cernNOSPAMPLEASE.ch) and say that you want your OS to have a particular configuration added to a particular module. For instance: SLC4 has boost-1.32.0-1.rhel4 attached to its structure by default, while SLC3 has boost-1.32.0-6 attached by default.
- 2. Again contact [etics-support@cernNOSPAMPLEASE.ch](mailto:etics-support@cernNOSPAMPLEASE.ch) to include your configuration but test your assumption adding a property to the project build as follows:

```
etics-checkout --fromsource --forcecheckout --verbose --continueonerror --property moduleNa
```
Example: In the case of CentOS 4.4 we needed the same version of boost as used by SLC4 but under SuSE 9.3 we need the source tarball version.

- 1. We informed etics-support about our requirement and looked at<https://etics.cern.ch:8383/etics> <sup>a</sup> to see that our changes were included.
- 2. In the meantime we performed under CentOS 4.4:

```
etics-checkout --fromsource --forcecheckout --verbose --continueonerror --property boost.DE
```
Under SuSE 9.3 we performed:

etics-checkout --fromsource --forcecheckout --verbose --continueonerror --property boost.DE

The overrides were automatically incorporated into the build.

#### <span id="page-3-1"></span>**Mixed builds**

Its possible to mix project builds together, so that you can build from org.glite but also include a module from externals. By way of example:

```
etics-checkout --verbose --continueonerror --forcecheckout --fromsource --property dcap.DEF
etics-checkout --verbose --continueonerror --forcecheckout --fromsource --project "external
```
This example is building a particular version of *GFAL* that requires dcap as a dependency. Note that you need to specify that *dcap* belongs to the externals project so that it will be included correctly.

### <span id="page-3-2"></span>**Registering Packages**

To register modules you need to include *--register* in the *etics-build* command. If you have your DN registered with etics-support you will then be allow to register your modules back into CERN. So for instance if you look at: <http://eticssoft.web.cern.ch/eticssoft/repository/org.glite/lcg-mon-tools/1.0.5/>  $\degree$  you will see the following directories:

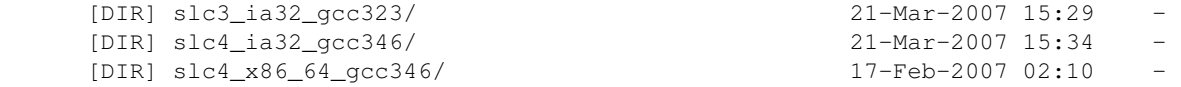

#### PortingWithEtics < EGEE < TWiki

However if you perform a project build with --register on a new OS such as Debian you might see afterwards:

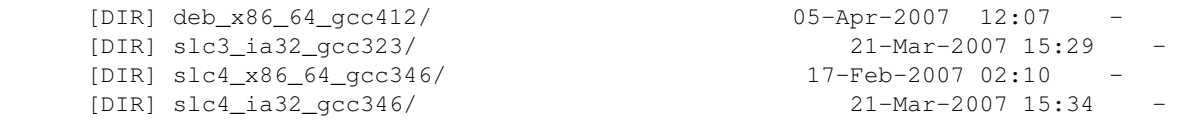

If your site is<http://grid-deployment.web.cern.ch/grid-deployment/integration/status-porting.html><sup>2</sup> you will then be able to see modules turn green as you build more and more modules correctly and have them registered into the AFS in CERN. Note that <http://eticssoft.web.cern.ch/eticssoft/repository/> $\mathbb{F}$  maps to /afs/cern.ch/project/etics/repository.

# <span id="page-4-0"></span>**Getting Started**

This section is at the end because its good to read the rest of the page first. To get started you should do the following:

- Read<https://twiki.cern.ch/twiki/bin/view/ETICS/WebHome>but in particular the quick start manual: <https://twiki.cern.ch/twiki/bin/view/ETICS/EticsQuickStart>
- Register with the e-mail list stated above.
- Keep an eye on the dashboard and porting status page
- Register your DN with [etics-support@cernNOSPAMPLEASE.ch](mailto:etics-support@cernNOSPAMPLEASE.ch) so that you can register RPMs/tarballs or debs packages back into AFS.
- Register with [etics-support@cernNOSPAMPLEASE.ch](mailto:etics-support@cernNOSPAMPLEASE.ch) if you need to be able to edit and include new configurations of modules in the "External Dependencies" repository or in the "gLite Middleware" repository. This has to be acknowledged by the correct member of the SA3 team (its not automatic or guaranteed).
- download the etics-client-setup and attempt a few project builds, single module builds and multiple module builds to get used to using the build system.
- if you have your build nodes registered with NMI then you can simply use --remote-project-config instead of --project-config and --remote-platforms with a list of OS platform types you want to build on. See etics-list-platform for a complete list of platforms.

-- Main.ekenny - 05 Apr 2007

This topic: EGEE > PortingWithEtics Topic revision: r2 - 2007-04-05 - EamonnKenny

 $\bigcirc$  Perl  $\bigcirc$  **TWiki** Copyright & $\bigcirc$  by the contributing authors. All material on this **T**TWiki collaboration platform is the property of the contributing authors. Ideas, requests, problems regarding TWiki? [Ask a support question](https://twiki.cern.ch/twiki/bin/view/Support/WebHome) or [Send feedback](mailto:twtool.support@cern.ch?subject=TWiki Feedback on EGEE.PortingWithEtics)